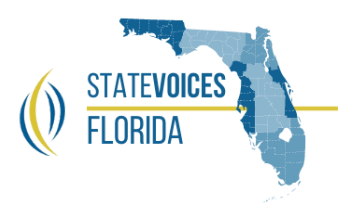

Welcome to the SVFL 2020 Election Data [Dashboard](http://state-voices-florida.flywheelsites.com/learn-more/2020-election-dashboard/)!

There's a lot of information contained in these charts, maps, and tables. This document is a guide on how to navigate and use that data. Please note that terms used in this document and dashboard are consistent with those used in the voter file and are retained here for clarity.

## **Elements**

- A. Vote Share (pie chart)
- B. Turnout by Race (map)
- C. Toggle Controls by Demographic and Geography
	- 1. Race/Ethnicity Dropdown Menu
	- 2. Area (Geography) radio button selections
	- 3. Age Group
- D. Turnout by Age Group
- E. Turnout by Age (individual year)

# **Description of Data**

**Race/Ethnicity**: divided into AAPI (Asian American & Pacific Islander), Native American, Black (inc. African-American, Caribbean, etc.), Hispanic, and White. Terms are largely taken from and mirrored by the voter file's data terms to retain consistency between datasets.

**Geography**: a map of FL separated by county.

**Area**: geographic regions that are typical operating areas for our partner organizations.

**Age Group**: All Voters subsequently broken into the ranges used in VAN (i.e. 18-24, 25-34, etc.).

**Turnout by Age Group**: illustrates voter turnouts by county (selected in the "Area" menu) and by age (selected in the "Age Group" menu).

**Turnout by Age**: illustrates voter turnout by individual age year (selected in "Age Group" menu) across Race/Ethnicity\*

\*This table operates independently of the "Race/Ethnicity" menu because it shows all groups in individual lines.

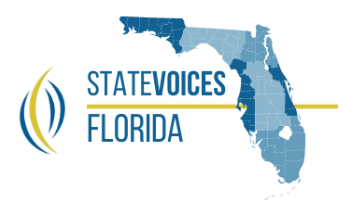

**How to Use**

## **Vote Share pie chart:**

To view all *Vote Shares by Race* simply select "All" in the "Race/Ethnicity" menu on the right-hand side of the dashboard.

To view *Vote Shares by Sex and Race*, select one of Black, Hispanic, or AAPI from the "Race/Ethnicity" menu.\*\*

## **Turnout by Race map**:

To view *specific regions* of the map (or the entire state) select from the "Area (copy)" radio button menu. You can also *narrow by Race* using the "Race/Ethnicity" dropdown menu. If you would like to *zoom in on specific areas*, you can use your touchpad or mouse to do so. To *view specific counties* simply click on the county whose data you wish to view. Please note that the "Age Group" dropdown menu is *\*not\** tied to the map view.

## **Turnout by Age Group**:

This chart is tied to all of the available menus (i.e. "Race/Ethnicity", "Area (copy)", and "Age Group". Therefore, if you wish to see the *turnouts by Race, Geography, and/or Age*, select your options from the menus.

## **Turnout by Age**:

This chart is designed to show the turnout behavior across all ages by individual age. *Totals for all or individual race* are available by selecting from the "Race/Ethnicity" dropdown menu. This chart also can be zoomed in for *age subsets and by race* if desired. To do so, simply select your options from the "Age Group" and "Race/Ethnicity" menus. Please note that this chart is *\*not\** tied to Geography.

\*\*Note that for our data evaluation processes of the BIPOC community election data, "white" was not included in our "Race/Ethnicity" breakout.